BizBox dokumentace

# Kombinace interních a externích skladů

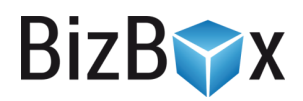

Verze: 10. 8. 2023

Kontaktní e-mail: [podpora@bizbox.cz](mailto:podpora@bizbox.cz)

Web: [www.bizbox.cz](http://www.bizbox.cz/)

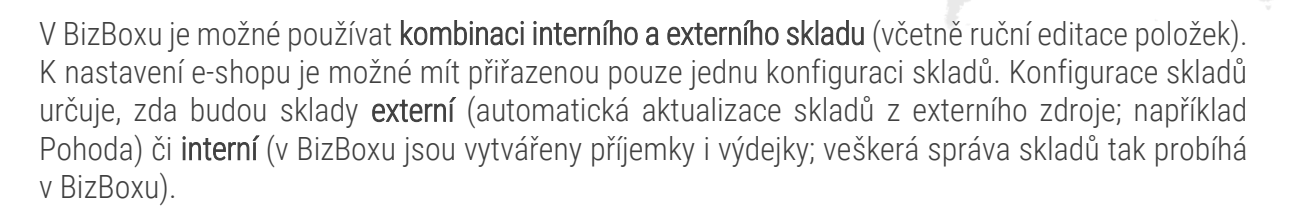

V případě, že potřebujete vytvořit kombinaci těchto přístupů (část skladové zásoby si chcete evidovat v BizBoxu a část chcete přebírat externě), je nutné založit v aplikaci Konfigurace skladů nový sklad typu Interní sklad v BizBoxu. Při zakládání konkrétních skladů pak určíte, které budou interní a které externí (počet skladů, které budete používat, není nijak omezen).

V rámci nastavení konfigurace skladů je určeno, zda bude možné položky na externích skladech ručně editovat.

Aby bylo možné tuto funkcionalitu využívat, je potřeba mít na účtu povolen speciální addon. Kontaktujte prosím náš support, který vám v případě potřeby addon nastaví a provede potřebné úpravy.

# Nastavení

# **Editace dostupného množství**

Pro externí sklady (ať už se jedná o externího poskytovatele skladu nebo externí sklad v rámci interního BizBoxího skladu) je možné zapnout editaci dostupného množství. Toto nastavení se nachází v aplikaci Konfigurace skladů (modul Administrace), kde můžete editaci povolit.

Pokud je nastavení povolené, znamená to, že v modulu Produkty v aplikaci Sklady (v detailu konkrétního skladu) můžete externím skladům jednoduše přepisovat počty jednotlivých produktů, které jsou na skladě.

Platí, že tuto editaci dostupného množství produktů lze provádět pouze u takových skladů, které jsou externí (ať už se jedná o externího poskytovatele skladu, jako je například Pohoda, nebo o interní sklad v BizBoxu, který je označen jako externí). Pokud zároveň využíváte automatizovaný přenos skladových zásob z externího zdroje, mohou být tyto vámi provedené editace přepsány příštím importem z tohoto zdroje.

# **Externí sklady v rámci interního skladu**

Pokud používáte interní BizBoxí sklad, standardně pro tento sklad vytváříte příjemky a výdejky – skladové hospodářství probíhá kompletně v BizBoxu.

K tomuto skladu si můžete vytvořit druhý sklad, jehož skladovou zásobu můžete:

- Automatizovaně synchronizovat z externího zdroje (například Pohoda, XML nějakého dodavatele a podobně).
- Řídit ručně pouhým doplněním aktuálního množství (v případě, že je v konfiguraci skladů povolena editace skladového množství); pokud budete ručně editovat množství u skladu, který se zároveň automatizovaně synchronizuje, je možné, že dojde k přepsání vámi zadaných hodnot importem skladové zásoby z externího zdroje.

**BizBYX** 

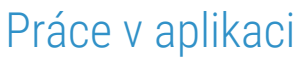

V modulu Produkty v aplikaci Sklady vidíte přehled dostupných skladů, které vám dle požadavků nachystá náš support.

**BizB** 

V aplikaci můžete vidět, které sklady jsou externí (ty mohou být automatizovaně synchronizovány s externí službou) a které jsou **interní** (fungují na principu příjemek a výdejek v BizBoxu) – pokud tuto informaci nevidíte, zobrazte si prosím sloupec Externí. Jestliže je v konfiguraci skladů povolen příznak editace skladového množství, můžete externím skladům ručně editovat počty naskladněných produktů.

V detailu externího skladu, do kterého se dostanete dvojklikem na vybraný sklad, můžete na tabu Skladová zásoba pomocí tlačítka Přidat dohledat pomocí názvu, kódu nebo EANu produkty ze svého katalogu a zadat množství, které je momentálně na skladě dostupné. Tím dojde ke vzniku skladové karty, kterou poté již stačí editovat.

Existující záznamy zle upravit (dvojklikem nebo pomocí tlačítka Upravit v panelu nástrojů) a změnit počet jednotek, které jsou skladem. Poté je nutné celý sklad uložit pomocí tlačítka Uložit.

#### Produkty na webu

Na webu se pro všechny produkty skladová zásoba sčítá. Pokud tedy budete mít 10 kusů produktu X na interním skladě (naskladněno příjemkou) a 5 kusů produktu X na externím skladu, kde jste těchto 5 kusů zadali ručně, na webu bude zobrazeno, že je dostupných 15 kusů produktu X. Zákazníci si tedy mohou koupit všech 15 kusů.

### Odbavení objednávky

Pro odbavení objednávky (zásilky) je nutné mít na interním skladu dostupných všech 15 kusů produktu X z předchozího příkladu. Abyste tedy mohli objednávku úspěšně vyřídit, je nutné 5 kusů z externího skladu doskladnit na interní sklad tak, aby bylo možné udělat výdejku na všech 15 kusů (výdejka se vytváří automaticky při vyřízení/zabalení objednávky dle nastavení vašeho účtu).

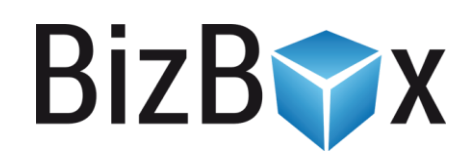

**BizBox, s.r.o.** Roubalova 13 602 00 Brno Česká republika

IČO 293 52 568 DIČ CZ 293 52 568

+420 725 268 999 podpora@bizbox.cz www.bizbox.cz